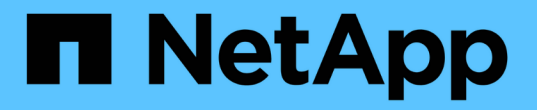

### 添加,删除或删除系统 Cloud Volumes ONTAP

NetApp April 23, 2024

This PDF was generated from https://docs.netapp.com/zh-cn/bluexp-cloud-volumes-ontap/task-addingsystems.html on April 23, 2024. Always check docs.netapp.com for the latest.

# 目录

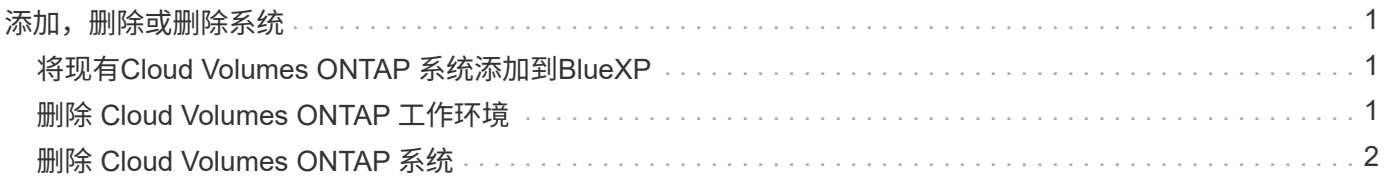

## <span id="page-2-0"></span>添加,删除或删除系统

### <span id="page-2-1"></span>将现有**Cloud Volumes ONTAP** 系统添加到**BlueXP**

您可以发现现有Cloud Volumes ONTAP 系统并将其添加到BlueXP中。如果您部署了新 的BlueXP系统、则可以执行此操作。

开始之前

您必须知道 Cloud Volumes ONTAP 管理员用户帐户的密码。

#### 步骤

 $\pm$ 

- 1. 从左侧导航菜单中、选择\*存储>画布\*。
- 2. 在 " 画布 " 页面上,单击 \* 添加工作环境 \* 。
- 3. 选择系统所在的云提供商。
- 4. 选择 Cloud Volumes ONTAP 系统的类型。
- 5. 单击此链接可发现现有系统。

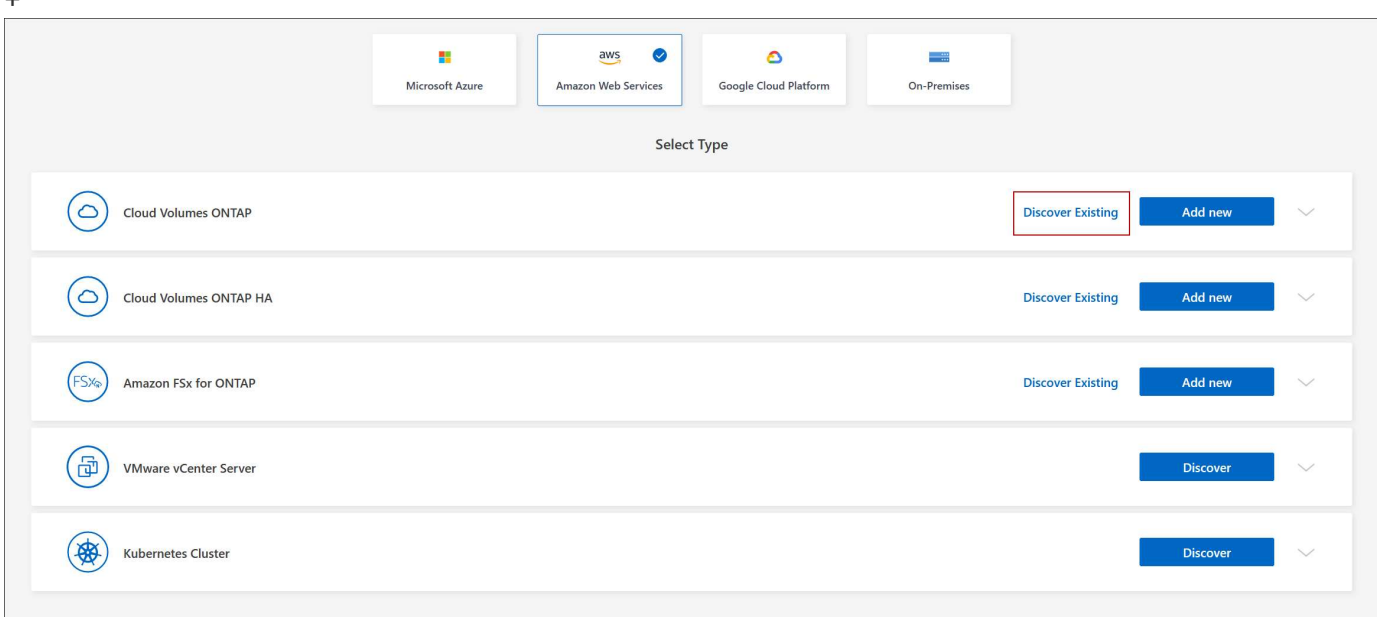

- 1. 在区域页面上、选择实例运行所在的区域、然后选择实例。
- 2. 在凭据页面上,输入 Cloud Volumes ONTAP 管理员用户的密码,然后单击 \* 执行 \* 。

结果

BlueXP会将Cloud Volumes ONTAP 实例添加到工作空间中。

### <span id="page-2-2"></span>删除 **Cloud Volumes ONTAP** 工作环境

帐户管理员可以删除 Cloud Volumes ONTAP 工作环境以将其移至其他系统或对发现问题 进行故障排除。

删除Cloud Volumes ONTAP 工作环境会将其从BlueXP中删除。它不会删除 Cloud Volumes ONTAP 系统。您可 以在以后重新发现工作环境。

通过从BlueXP中删除工作环境、您可以执行以下操作:

- 在另一个工作空间中重新发现它
- 从另一个BlueXP系统重新发现它
- 如果在初始查找期间遇到问题,请重新发现该问题

#### 步骤

- 1. 在"画布"页面上、双击要删除的工作环境。
- 2. 在BlueXP控制台右上角、单击椭圆图标、然后选择\*从工作空间中删除\*。

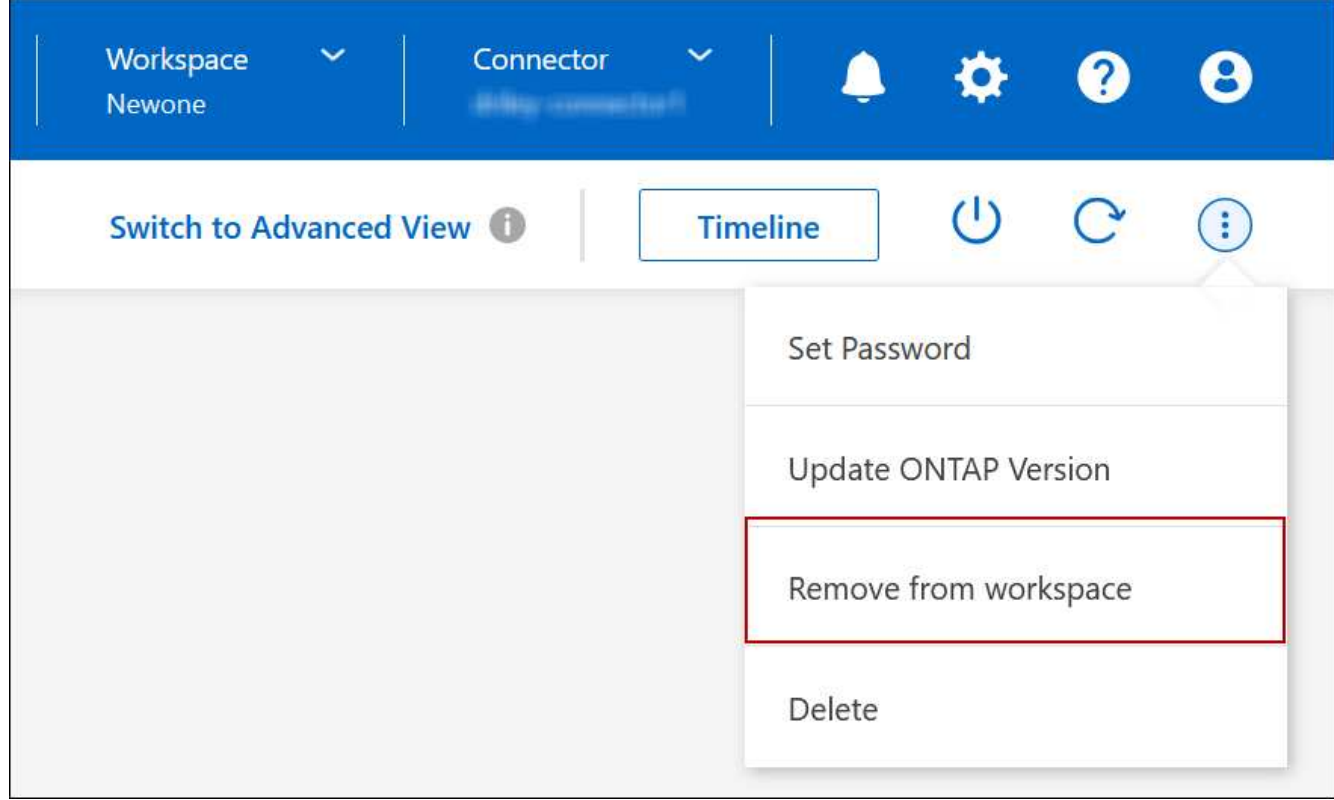

3. 在"Review from Workspace"窗口中、单击\*删除\*。

结果

BlueXP会删除工作环境。用户可以随时从 " 画布 " 页面重新发现此工作环境。

### <span id="page-3-0"></span>删除 **Cloud Volumes ONTAP** 系统

您应始终从BlueXP中删除Cloud Volumes ONTAP 系统、而不是从云提供商的控制台中删 除。例如,如果您从云提供商终止了已获得许可的 Cloud Volumes ONTAP 实例,则不能 将此许可证密钥用于其他实例。要释放许可证、您必须从BlueXP中删除工作环境。

删除工作环境后、BlueXP将终止Cloud Volumes ONTAP 实例并删除磁盘和快照。

删除工作环境时、不会删除由其他服务管理的资源、例如用于BlueXP备份和恢复的备份以及用于BlueXP分类的 实例。您需要手动自行删除它们。否则,您将继续收到这些资源的费用。

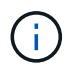

当BlueXP在您的云提供商中部署Cloud Volumes ONTAP 时、它会对实例启用终止保护。此选项 有助于防止意外终止。

步骤

1. 如果您在工作环境中启用了BlueXP备份和恢复、请确定是否仍需要备份的数据、然后再执行此操作 ["](https://docs.netapp.com/us-en/bluexp-backup-recovery/task-manage-backups-ontap.html#deleting-backups)[如有必](https://docs.netapp.com/us-en/bluexp-backup-recovery/task-manage-backups-ontap.html#deleting-backups) [要,删除备份](https://docs.netapp.com/us-en/bluexp-backup-recovery/task-manage-backups-ontap.html#deleting-backups)["](https://docs.netapp.com/us-en/bluexp-backup-recovery/task-manage-backups-ontap.html#deleting-backups)。

BlueXP备份和恢复在设计上独立于Cloud Volumes ONTAP。在删除Cloud Volumes ONTAP 系统 时、BlueXP备份和恢复不会自动删除备份、并且UI中当前不支持在删除系统后删除备份。

2. 如果您在此工作环境上启用了BlueXP分类、并且没有其他工作环境使用此服务、则需要删除此服务的实例。

["](https://docs.netapp.com/us-en/bluexp-classification/concept-cloud-compliance.html#the-cloud-data-sense-instance)[了解有关](https://docs.netapp.com/us-en/bluexp-classification/concept-cloud-compliance.html#the-cloud-data-sense-instance)[BlueXP](https://docs.netapp.com/us-en/bluexp-classification/concept-cloud-compliance.html#the-cloud-data-sense-instance)[分类实例的更多信息](https://docs.netapp.com/us-en/bluexp-classification/concept-cloud-compliance.html#the-cloud-data-sense-instance)["](https://docs.netapp.com/us-en/bluexp-classification/concept-cloud-compliance.html#the-cloud-data-sense-instance)。

- 3. 删除 Cloud Volumes ONTAP 工作环境。
	- a. 在 " 画布 " 页面上, 双击要删除的 Cloud Volumes ONTAP 工作环境的名称。
	- b. 在BlueXP控制台右上角、单击椭圆图标、然后选择\*删除\*。

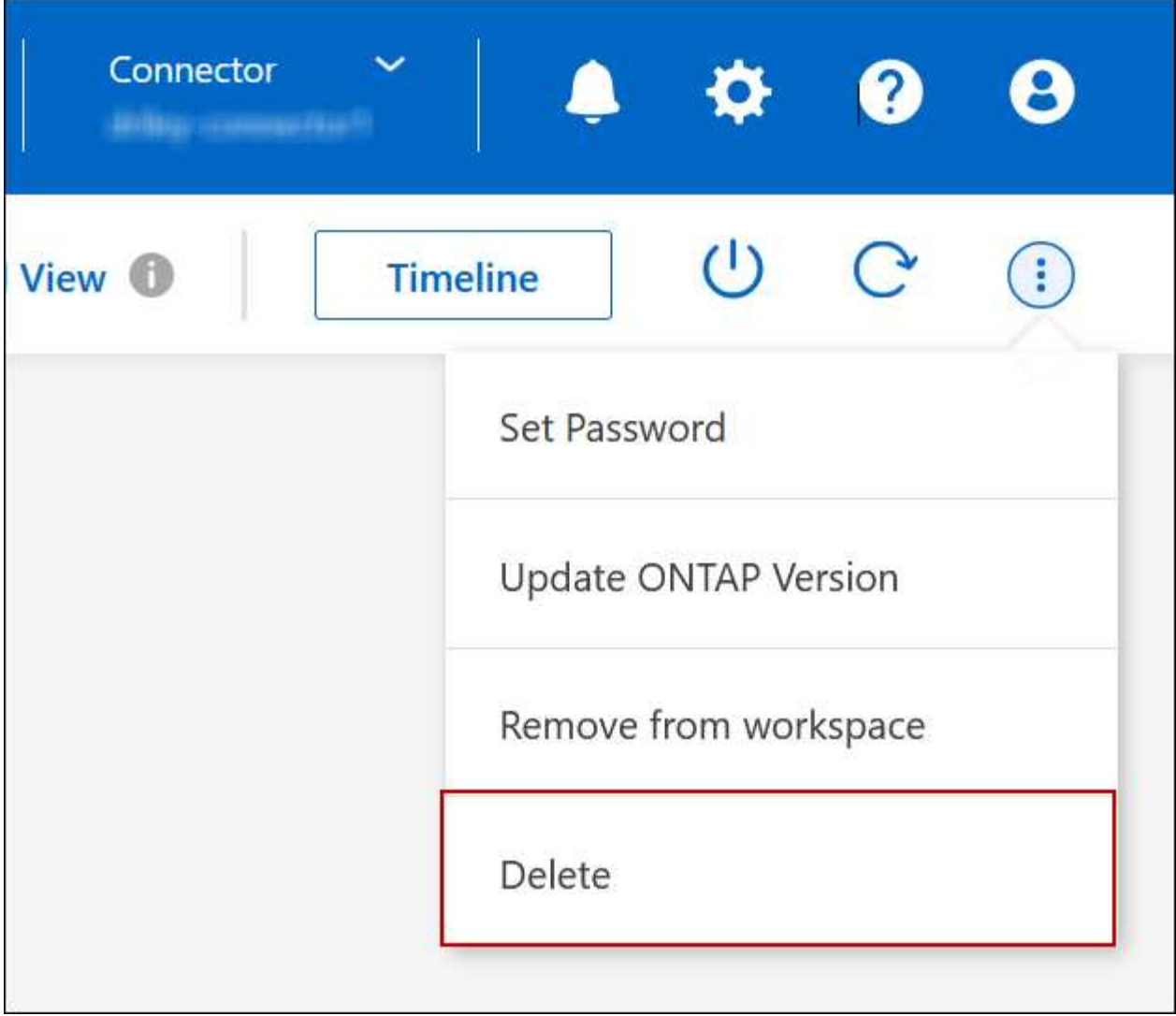

c. 在删除工作环境窗口下、键入工作环境的名称、然后单击\*删除\*。

删除工作环境最多可能需要 5 分钟。

#### 版权信息

版权所有 © 2024 NetApp, Inc.。保留所有权利。中国印刷。未经版权所有者事先书面许可,本文档中受版权保 护的任何部分不得以任何形式或通过任何手段(图片、电子或机械方式,包括影印、录音、录像或存储在电子检 索系统中)进行复制。

从受版权保护的 NetApp 资料派生的软件受以下许可和免责声明的约束:

本软件由 NetApp 按"原样"提供,不含任何明示或暗示担保,包括但不限于适销性以及针对特定用途的适用性的 隐含担保,特此声明不承担任何责任。在任何情况下,对于因使用本软件而以任何方式造成的任何直接性、间接 性、偶然性、特殊性、惩罚性或后果性损失(包括但不限于购买替代商品或服务;使用、数据或利润方面的损失 ;或者业务中断),无论原因如何以及基于何种责任理论,无论出于合同、严格责任或侵权行为(包括疏忽或其 他行为),NetApp 均不承担责任,即使已被告知存在上述损失的可能性。

NetApp 保留在不另行通知的情况下随时对本文档所述的任何产品进行更改的权利。除非 NetApp 以书面形式明 确同意,否则 NetApp 不承担因使用本文档所述产品而产生的任何责任或义务。使用或购买本产品不表示获得 NetApp 的任何专利权、商标权或任何其他知识产权许可。

本手册中描述的产品可能受一项或多项美国专利、外国专利或正在申请的专利的保护。

有限权利说明:政府使用、复制或公开本文档受 DFARS 252.227-7013 (2014 年 2 月)和 FAR 52.227-19 (2007 年 12 月)中"技术数据权利 — 非商用"条款第 (b)(3) 条规定的限制条件的约束。

本文档中所含数据与商业产品和/或商业服务(定义见 FAR 2.101)相关,属于 NetApp, Inc. 的专有信息。根据 本协议提供的所有 NetApp 技术数据和计算机软件具有商业性质,并完全由私人出资开发。 美国政府对这些数 据的使用权具有非排他性、全球性、受限且不可撤销的许可,该许可既不可转让,也不可再许可,但仅限在与交 付数据所依据的美国政府合同有关且受合同支持的情况下使用。除本文档规定的情形外,未经 NetApp, Inc. 事先 书面批准,不得使用、披露、复制、修改、操作或显示这些数据。美国政府对国防部的授权仅限于 DFARS 的第 252.227-7015(b)(2014 年 2 月)条款中明确的权利。

商标信息

NetApp、NetApp 标识和 <http://www.netapp.com/TM> 上所列的商标是 NetApp, Inc. 的商标。其他公司和产品名 称可能是其各自所有者的商标。